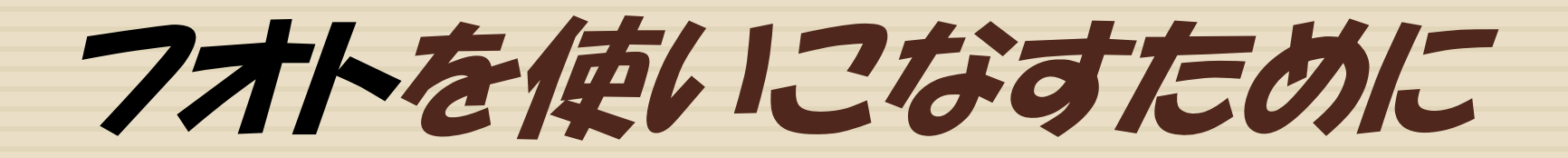

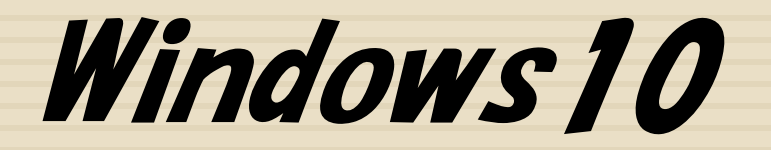

# SHARP社友会パソコン同好会 2018.5.5. 制 作 : T.WAKITA

# 写真や動画をパソコンに取り込む

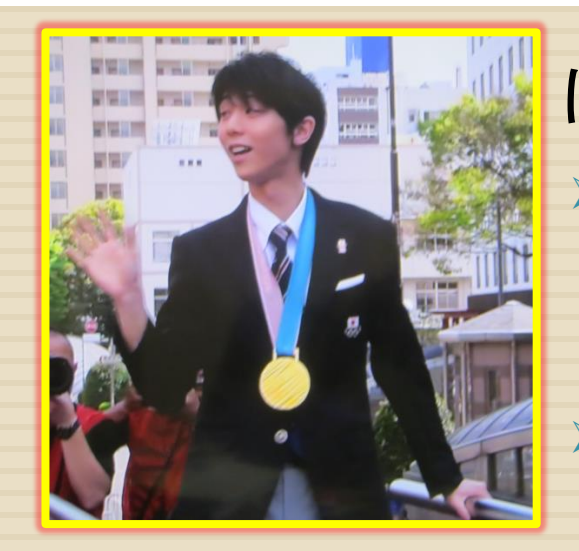

## はじめに

▶ Windows10には写真や動画を取り込むソフト・フオト が付いている

▶ フオトでは次のようなことが至極簡単にできて便利で ある

- ・撮影した写真や動画のパソコンへの取り込み
- ・傾き補正
- ・トリミング
- ・色調補正
- ・などなど

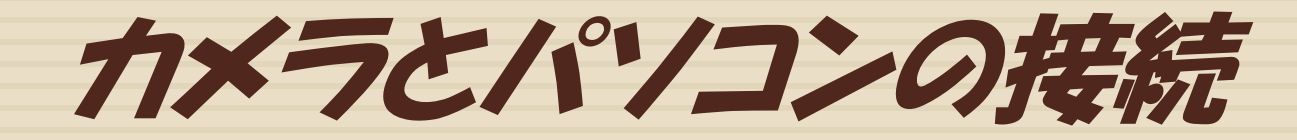

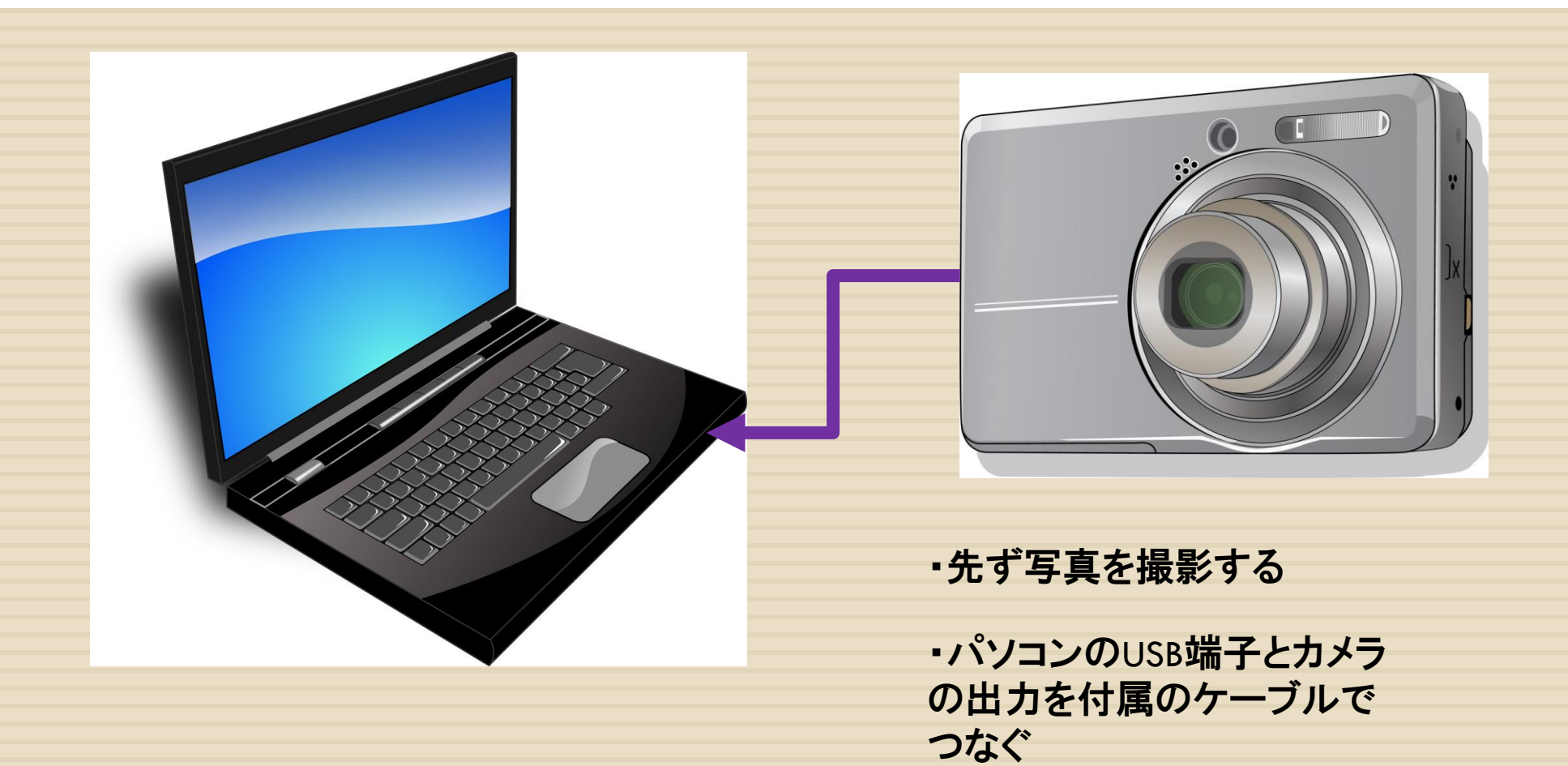

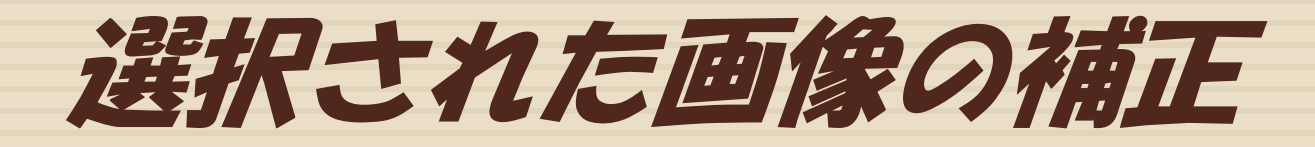

### ▶ 写真は取り込む前にいろんな修正・補正を加えるとなにかと 便利

➢ 傾き ➢ トリム ➢ 色調 ➢ などなど

➢ いらないもの はその場で 消せる

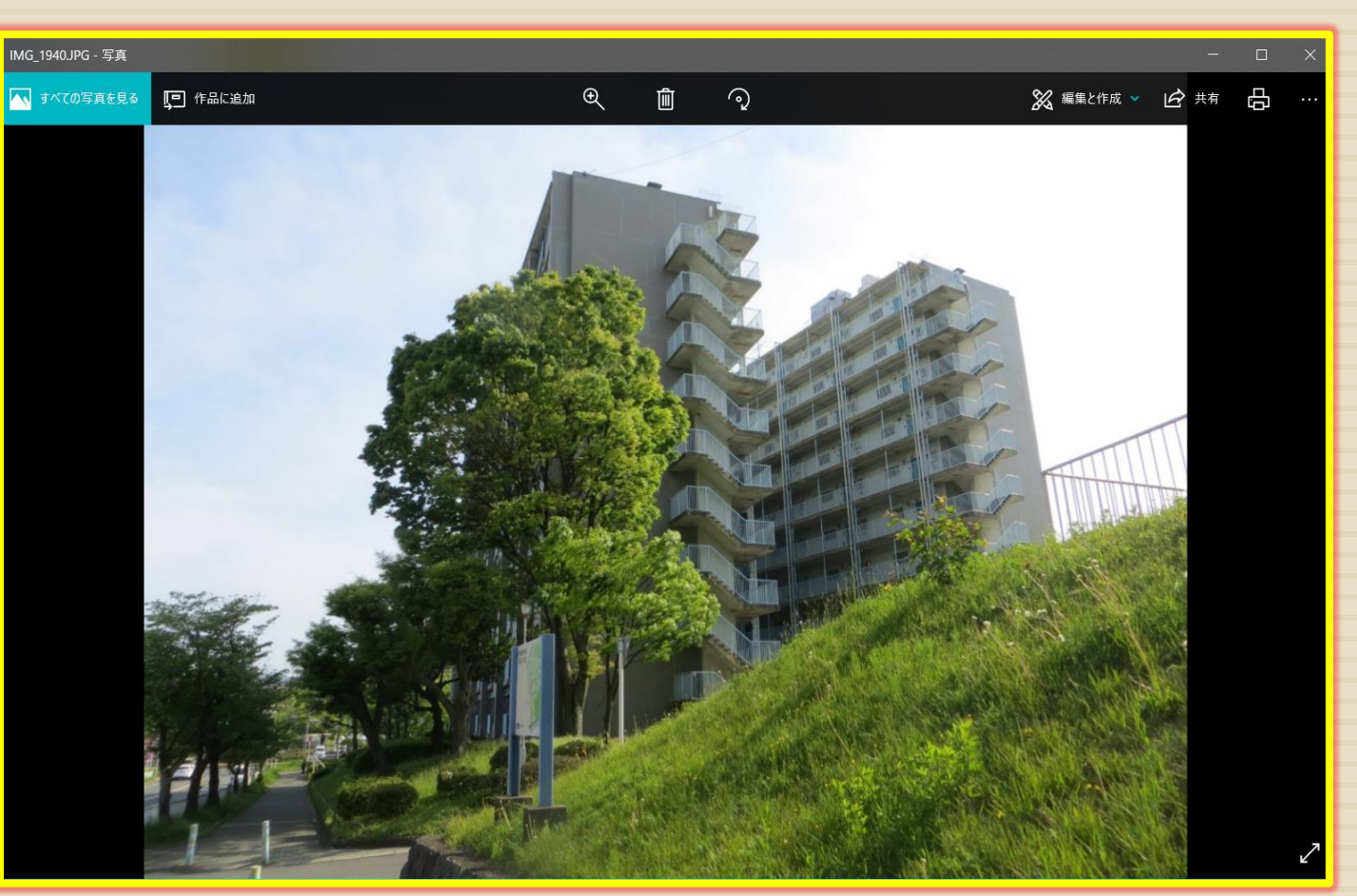

カメラの画像をパソコンに取り込む

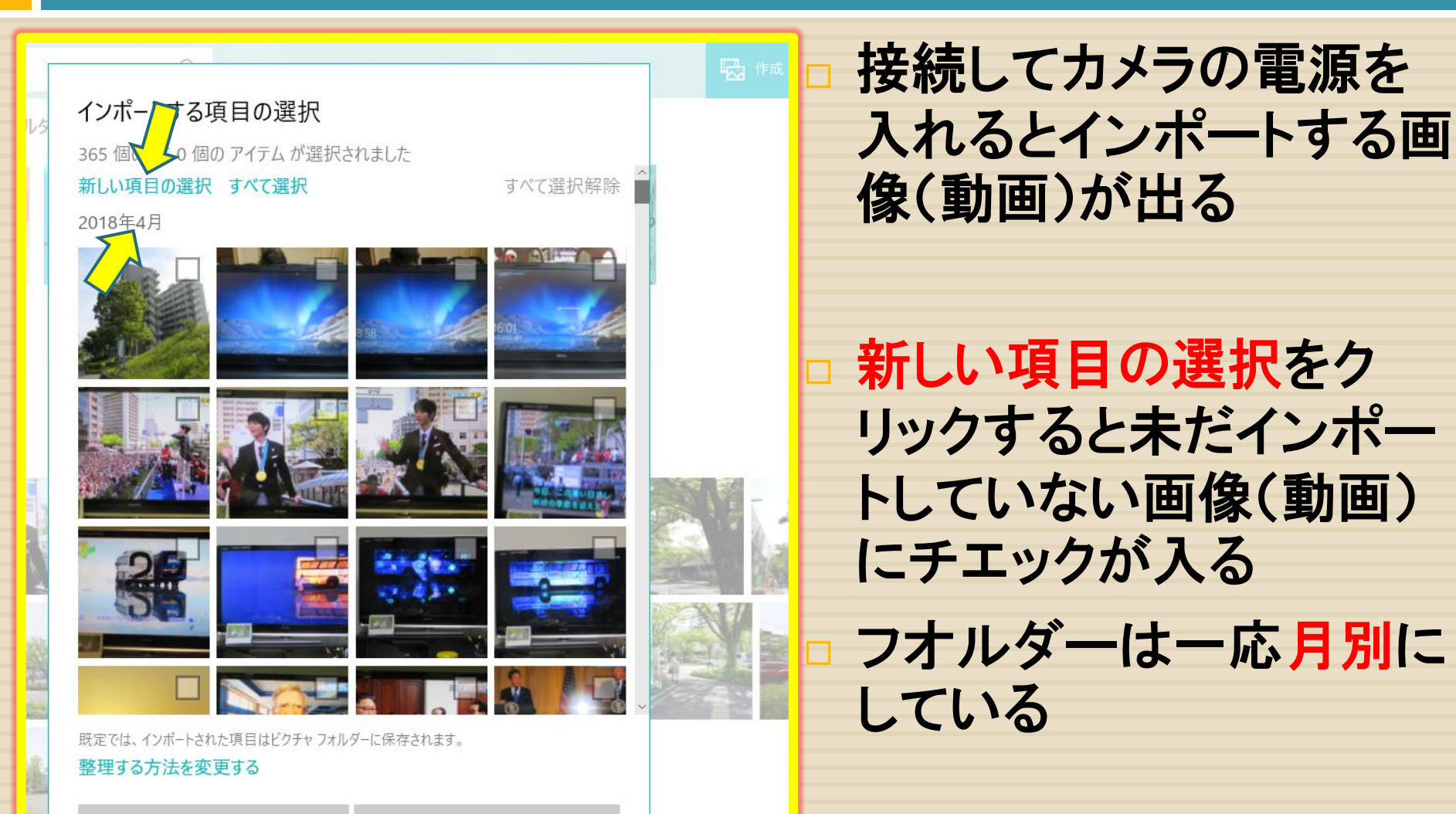

選択した項目のインポート

キャンセル

インポートする写真の選択

画像の取り込み(インポート) ①インポートをする項目の選択の 選択した項目のインポートをクリックす ➢ るとあらかじめ決めたフオルダー年月別 に収録される

▶ このとき動画が あれば一緒に収 録されるので動画 は Videoのフォル ダー に区分けす

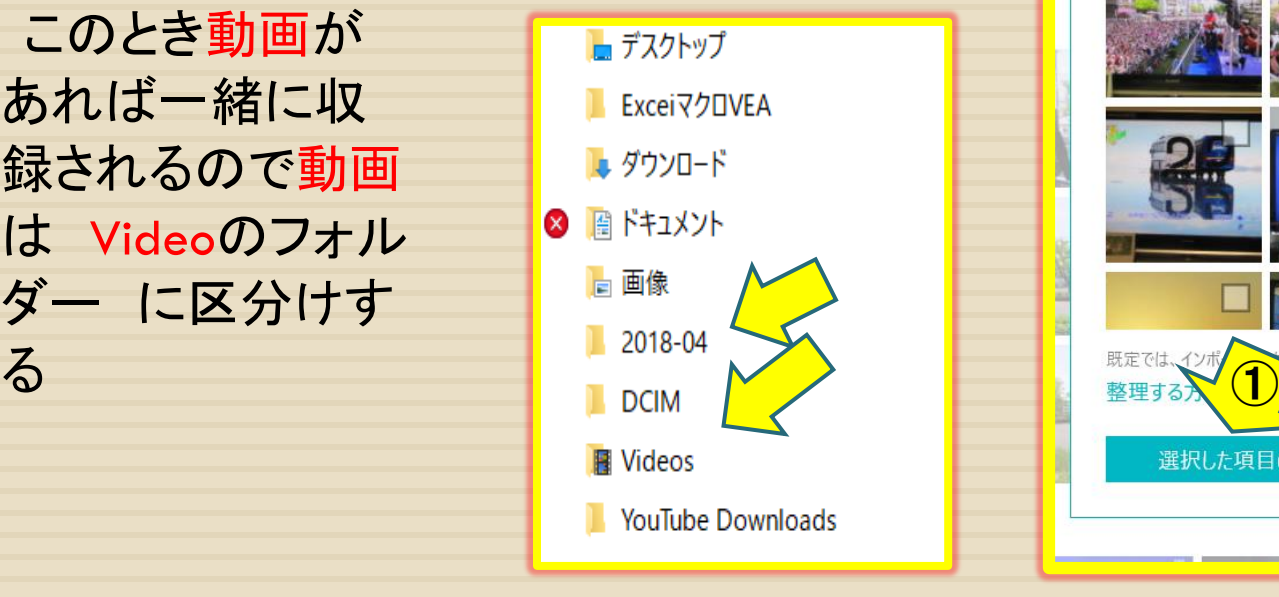

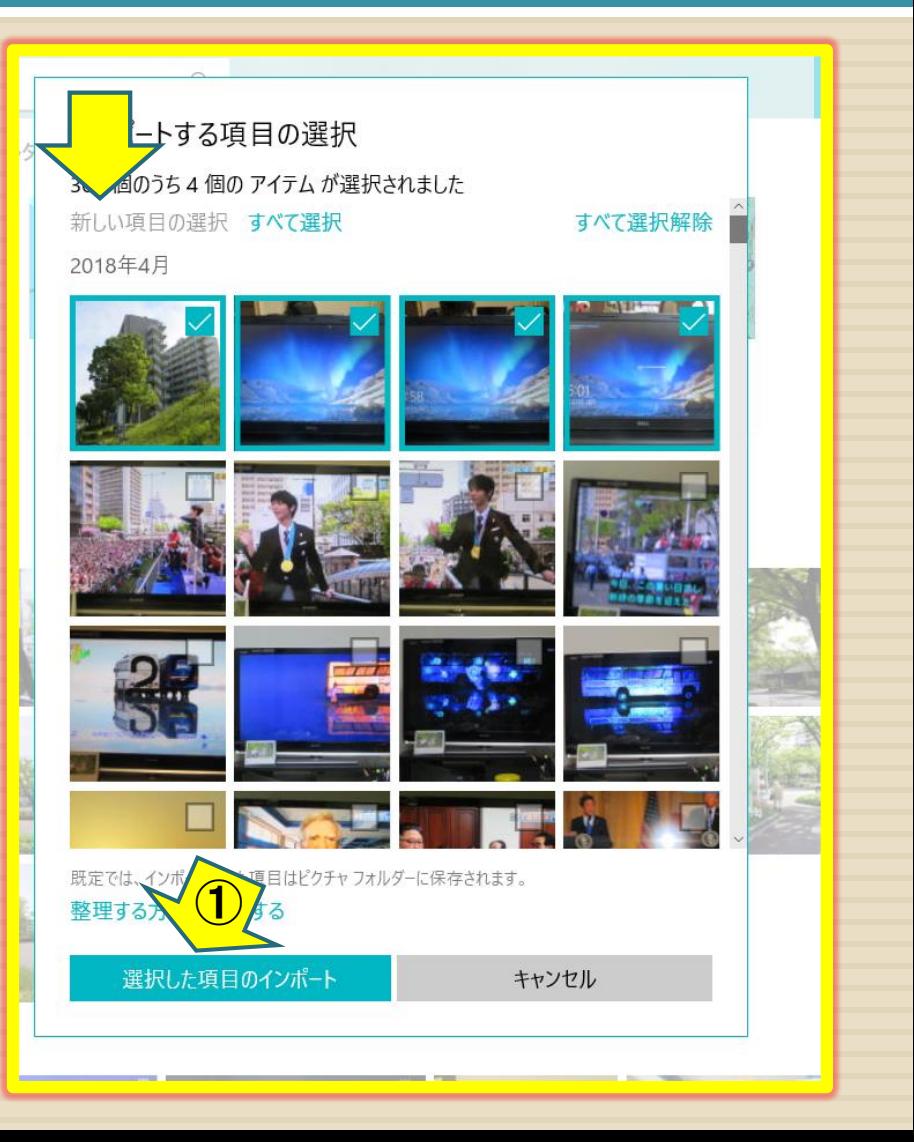

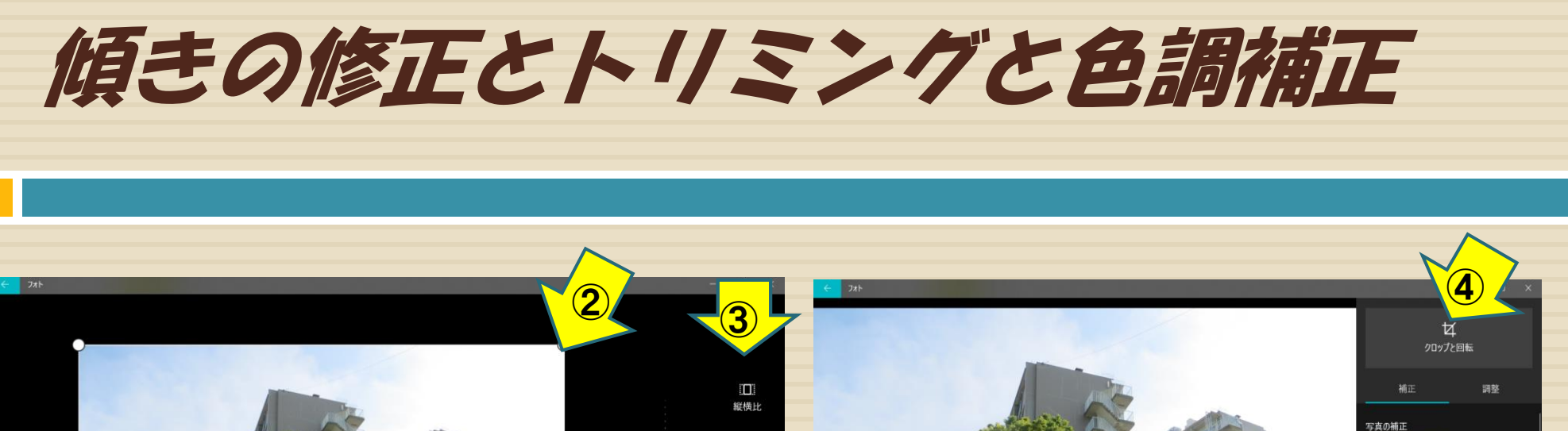

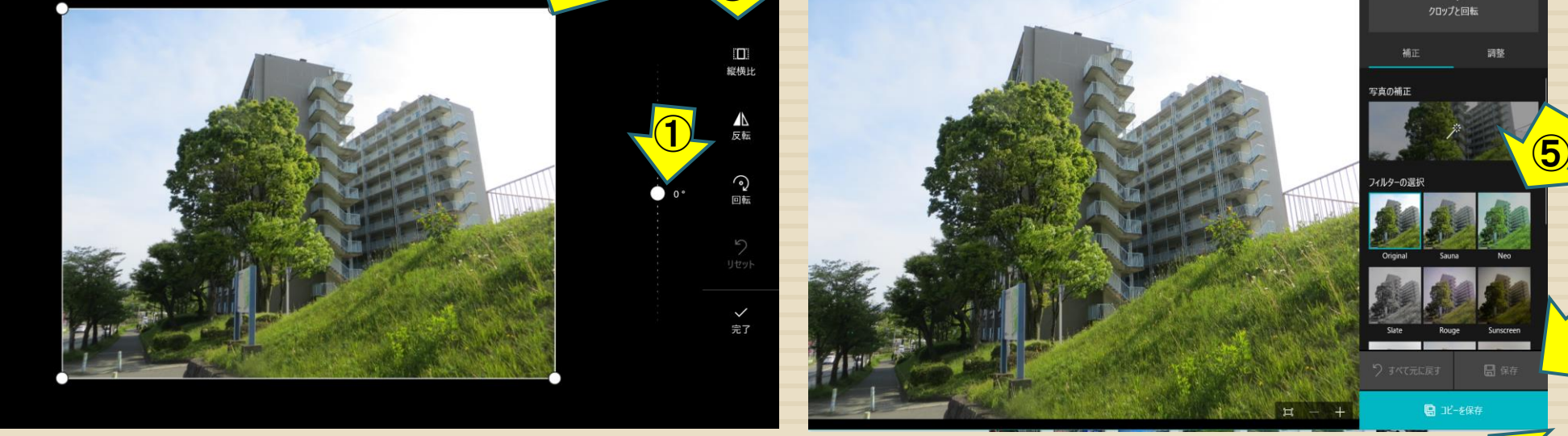

①で傾き修正:ポイントを押さえて上下に ②4隅のコーナーを押さえてトリミングする 3他にも 縦横比 反転 回転 が選べる 終われば完了をクリック

色調補正はこの中から選んでクリック 余り使うことはない

 $\bigcirc \hspace{-2.5mm} {\cal D}$ 

④クリップと回転 ⑤フイルター選択 ⑥保存 ⑦コピーを保存

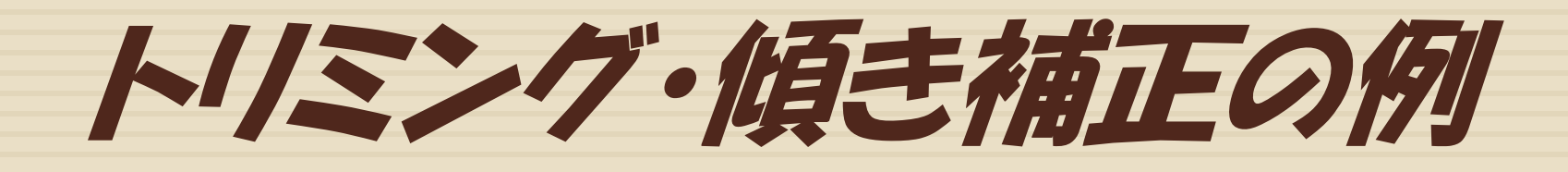

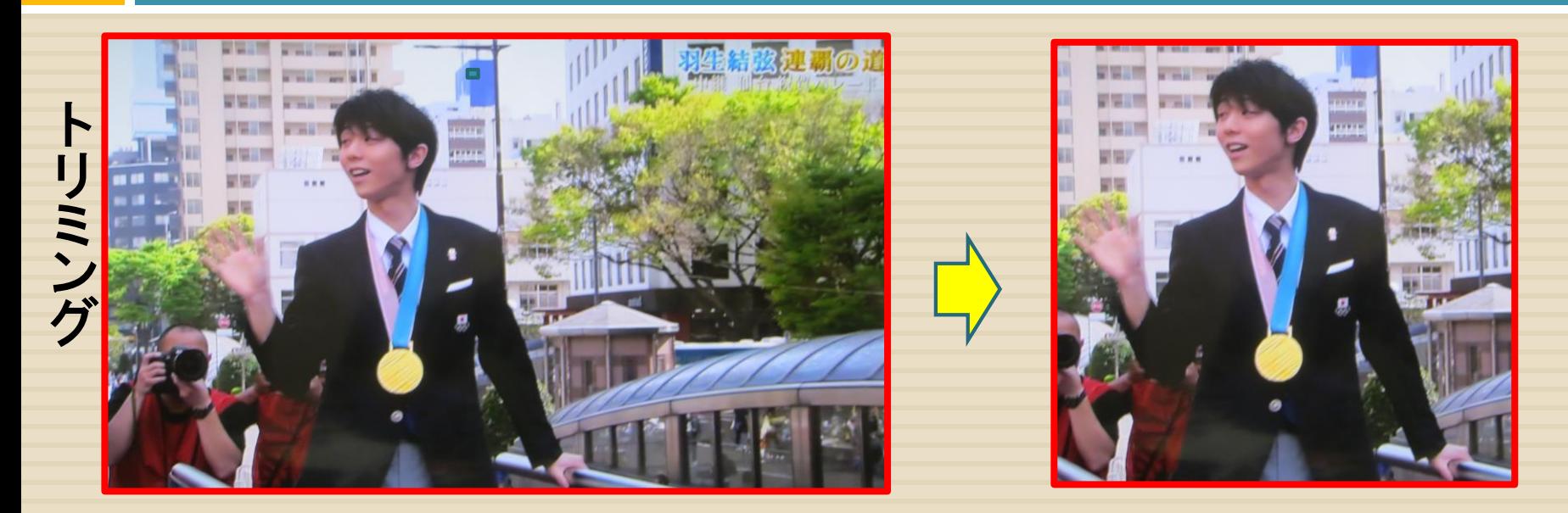

#### 傾 き 補 正

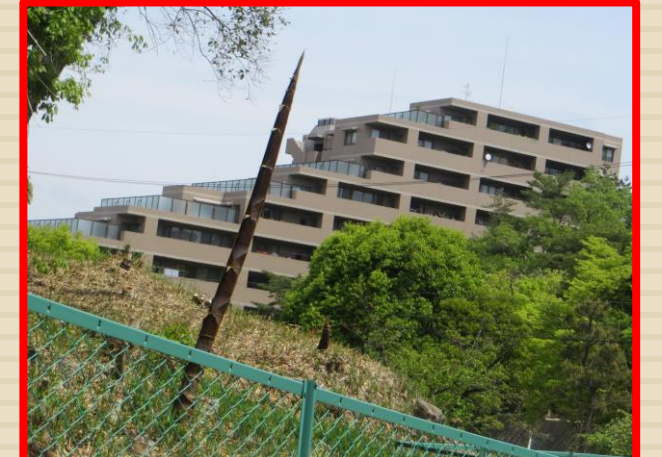

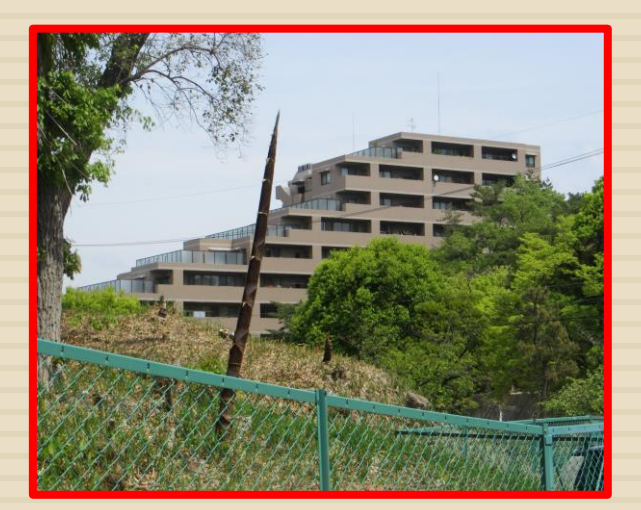

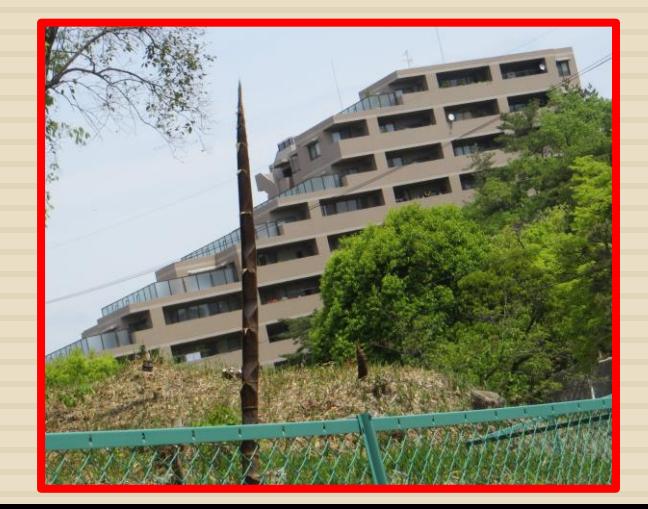

まとめ

### ・Windows10には便利なツール「フオト」が付いている

・カメラで撮った写真はいつの間にかどんどん溜まる

- ・そのまま保存もいいがパソコンに取り込む前にセレクトし ていい状態にして保存しておくと何かと便利である
- ・個々の写真はこのツールを使って加工する。

お わ り